# 社会福祉士養成教育における ICT 活用の取り組み -模擬面接を対象とした ICT 教材の開発と教育実践-

An action of the ICT utilization in the social worker training education - Development and the educational practice of ICT teaching materials for sham interviews -

# 坂本 毅啓\*1, 佐藤 貴之\*1 Takeharu SAKAMOTO\*1, Takayuki SATO\*1  $^{\text{th}}$ 北九州市立大学 \*1The University of Kitakyushu E-mail: s-takeharu@kitakyu-u.ac.jp

あらまし:福祉専門職養成教育において,ICT を活用した教育実践とその研究については,医療や看護領 域とは異なり皆無であった.そのような中,これまで佐藤・坂本で取り組んできた福祉専門職養成教育, 特に社会福祉士養成教育における ICT の活用に向けた検討を踏まえ,本報告では実際に開発した ICT 教 材の教育実践例について報告し,今後の改善点について考察を行う. キーワード:福祉,社会福祉士養成教育,コミュニケーションスキル,ICT 活用

# 1. はじめに

少子高齢化が進展する現代社会にあって,国民の 福祉ニーズはますます多様化,高度化してきている. 地域包括ケアシステムを中心とした介護の在り方な ど,支援の中心的担い手である社会福祉士には高度 な知識とスキルが求められる.福祉人材の確保にお いて,厚生労働省は ICT を活用した教育の推進を指 摘している.

しかし,そのような現状であるにも関わらず,福 祉専門職教育において ICT を活用した教材の開発と いうのは皆無に等しい現状であった.佐藤と坂本は, これまで介護福祉士養成教育,社会福祉士養成教育 の2点についてICT活用の可能性を検討してきた. $^{(1)}$ そして社会福祉士養成教育における,クライエント

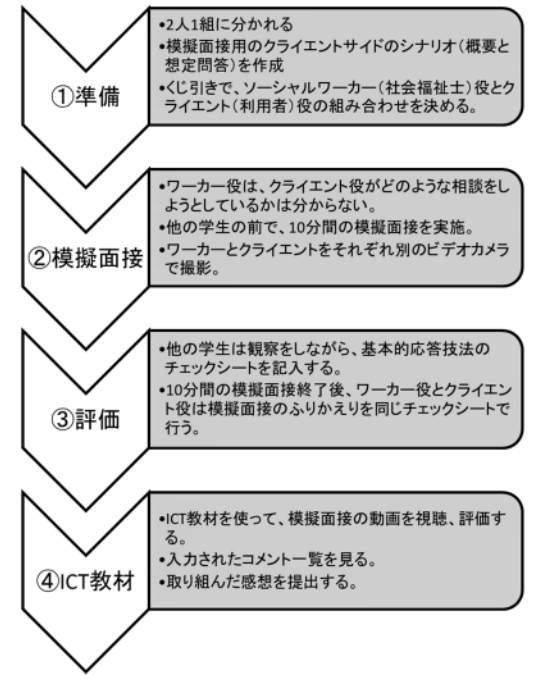

(利用者)と直接的にコミュニケーションをとる技 法,特にマイクロカウンセリングに焦点化し,ICT を活用した教材の開発に取り組んできた. (2)

本報告では、実際に開発した ICT 教材の紹介と, その教育実践について報告を行う.

## 2. 教材全体の概要

今回開発,実践した教材は,社会福祉士養成課程 のカリキュラムの中の科目「相談援助演習」の教材 である.150 時間の学習を,多くの大学では 2 年生 から4年生にかけて行う. 本教材は、その中でも最 初の方で学習する内容である,援助のための面接技 術の基礎を学び,マイクロカウンセリングに焦点化 して実践的なコミュニケーション能力を獲得するこ とを目指すものである.

教材を活用した学習全体の全体の流れは、図1の 通りである.使用した基本的応答技法に関するチェ ックシートは,相談援助演習でよく使われている教 材を活用した.(3)①から③までの学習の流れと実践 については,相談援助演習の授業教材としては一般 的によく使われている内容である.

我々が開発に取り組んでいる教材は,撮影した模 擬面接場面を,ICT を活用してさらに学ぶことので きる教材にすることであった.方法としては大学内 の LMS (Learning Management System) として導入 されている Moodle を活用し,教材のソフトウェア を開発し、録画データを学生がパソコンやスマート フォンで閲覧し,各技法活用のチェックやコメント を入力することができるようにした.

## 3. ICT 教材の実践結果と考察

今回の学習では,12 名の学生が参加し,すべての 学生がワーカー役とクライエント役を担当した.

図 2 はパソコン用の学習画面, 図 3 はスマートフ 図1 学習の全体の流れ インローオン用の学習場面である. いずれも、ワーカーの表

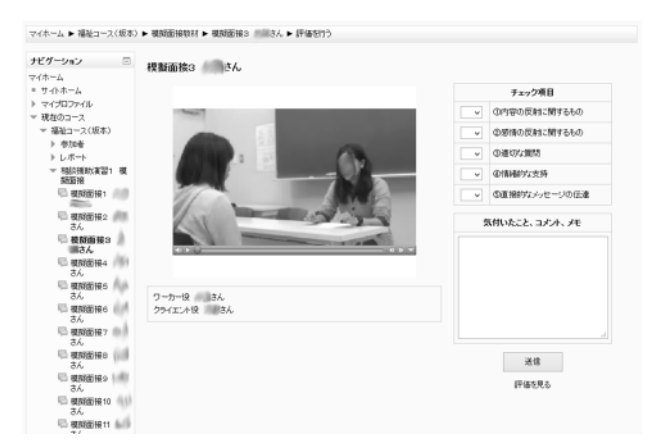

図2 パソコン版の学習画面

情が見える動画データを 視聴しながら,基本的応答 技法の各技法が活用でき ているかチェックし,総合 コメントを書き込めるよ うになっている.今回の実 践では,パソコン版とスマ ートフォン版の二つを用 意したが,12 名全ての学 生がスマートフォン版の 学習画面を選択し,自ら所 有しているスマートフォ ンを使用して取り組んだ. コメントの書き込みは 授業時間内という制約か ら,①自分がワーカー役を した面接,②自分がクライ エント役をした面接,③シ ナリオ作成時のパートナ ーがワーカー役をした面 接,④同じくパートナーが クライエント役をした面 接,の順番で取り組んでも

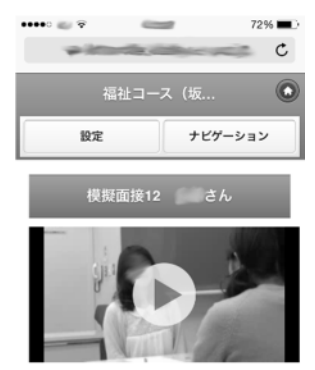

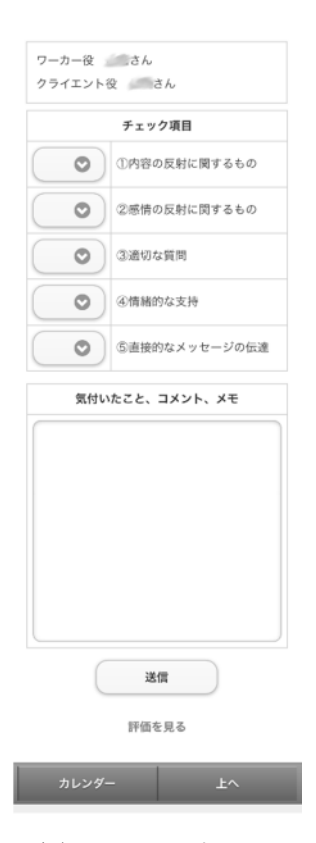

図3 スマートフォ ン版の学習画面

使用後に学生に感想を提出してもらったところ, 「評価するためには録画の方がよい」や「録画した

らった.

その際,1 台の Android スマートフォンにおいて 動画再生に不具合が生じ た.また別の softbank 回線 の iPhone5c においてコメ ントが送信できなくなり, そのままシステムにログ インできなくなるという 不具合が生じた.それ以外 については,特に問題が生 じることもなく,すべての 学生がこの ICT 教材に取 り組むことができた.

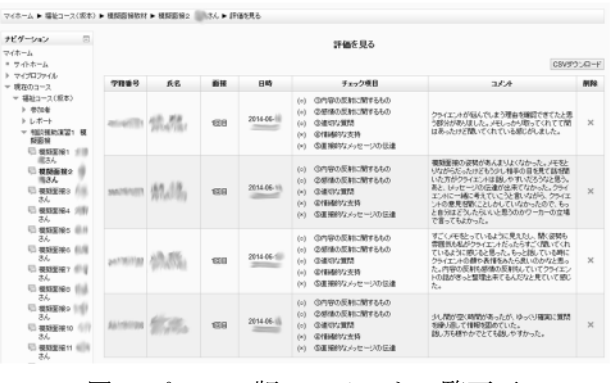

図3 パソコン版のコメント一覧画面

のを見る方が客観的に見て評価出来た」,あるいは 「自分の姿を見るのは新鮮だった」,「映像で見ると 自分を客観的に見ることができた」などのように全 体的に好意的な意見が多く,特に自己の振り返りと いう点において大きな気づきがあったと考えられる. 教材開発中は,コメントを多くもらうことでスキル トレーニングになると思われたが,それ以上に動画 データを視聴し,自己を客観的に振り返ることが出 来た点が学生にとって大きかったようである.

### 4. 今後の課題

今後の課題として,パソコン版を実践出てきてい ない点をまずは挙げることができる.

さらに,今回の実践において発生したスマートフ ォン版の不具合の修正も必要である.また「速度制 限にかかったら大変なので容量が小さいと嬉しい」 という学生の意見は,学生のスマートフォンをその まま活用してもらう際には配慮した方が良いと思わ れた.

学生の感想として,「自己を客観的にふりかえるこ とができた」点を評価する声が多く見られたが、し かしこの点については,ICT を活用する前からビデ オ録画を学生に視聴させている教員が少なくなく, ICT 活用ならではの成果とは言い難い. そういう意 味では,Moodle というシステムを十分に活用できて いないといえる.この点ついては,今後の重要検討 課題である.

#### 謝辞

本研究は JSPS 科研費 26330403 の助成を受けたも のです.

#### 参考文献

- (1) 佐藤貴之, 坂本毅啓: "福祉専門職教育における情報技 術を用いたシステム導入の検討", 教育システム情報 学会研究報告, Vol.28, No.1, pp.74-79 (2013)
- (2) 佐藤貴之, 坂本毅啓: "社会福祉士における模擬面接を より効果的に行うための教材の設計", 教育システム 情報学会研究報告, Vol.28, No.5, pp.107-113 (2014)
- (3) 山辺朗子:"ワークブック社会福祉援助技術演習② 個人とのソーシャルワーク", ミネルヴァ書房, 京都 (2003)